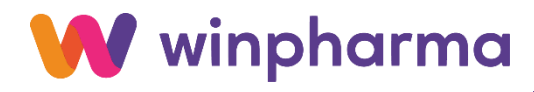

# LE SECOND PRELEVEMENT NASOPHARYNGE 2021 (RT-PCR DE CRIBLAGE)

Suivant la procédure décrite sur Améli Pro (Diffusée le 26 Fév. 2021)

#### 1 – PRE REQUIS

Pour bénéficier de cette nouvelle fonctionnalité,

Il est nécessaire d'effectuer les opérations suivantes dans l'ordre :

- La mise jour de Winpharma (Les versions minimales sont 9.3.116 ou 9.4.73)
- La mise à jour produits en respectant les recommandations ci-dessous :

#### IMPORTANT

- Aller dans Dossier | préférences | Options … Onglet « 5. Générales 2 », et vérifier que l'option « Bloquer TVA = 0 % » soit décochée.
- Ensuite, aller dans Dossier | Importer les produits | Base produits et cliquer sur le bouton « Changer », insérer la date du 15 Février 2021.

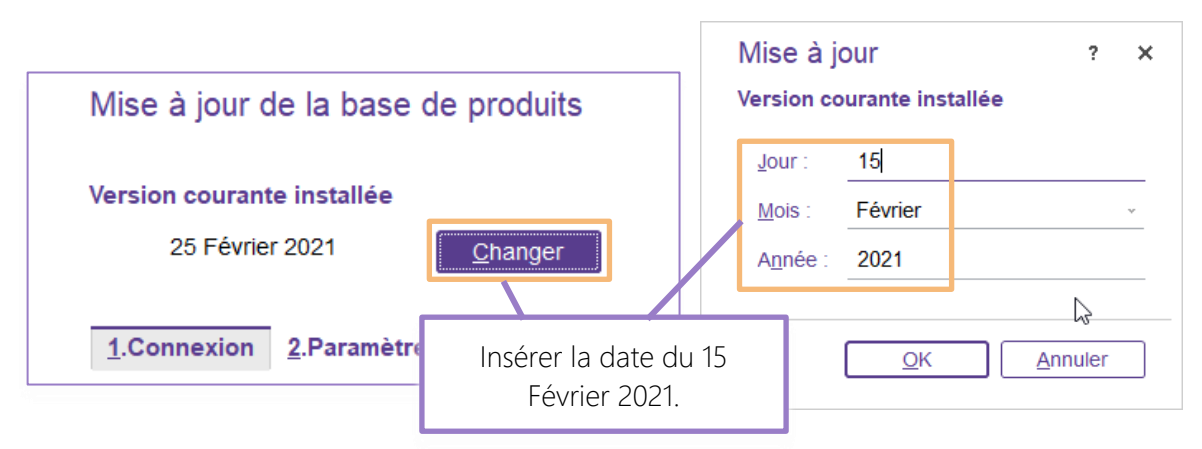

Puis cliquer sur le bouton « Faire la MAJ immédiatement ».

# 2 – LE CONTEXTE

Compte-tenu de la progression de la diffusion des variantes d'intérêt du SARS-CoV2 sur le territoire national, les patients dont le test antigénique a un résultat positif doivent faire l'objet d'un second prélèvement, en vue d'une RT-PCR de criblage, afin de rechercher les mutations spécifiques des variantes d'intérêt.

Afin de fluidifier le parcours du patient, il conviendra de privilégier la réalisation du second prélèvement dès que la positivité du TAG est révélée. Pour cela, vous êtes invités à vous rapprocher d'un laboratoire de biologie médicale afin de formaliser une convention de coopération comme préconisé dans le [DGS urgent du 7 février 2021](https://stats.info.ameli.fr/r/MDEwMDE1MTI1NzM3ODI7MDFQMTYxNTg5OTkxODtncmRlcGhhcm1hY2llLnN0Z3VlQHdhbmFkb28uZnI7MDsyMDIxLTAyLTI1VDE1OjA4OjIwKzAxOjAwQhVlbWu7zumNGd6Nsvv6LIsgNrs+MTs0O2h0dHBzOi8vc29saWRhcml0ZXMtc2FudGUuZ291di5mci9JTUcvcGRmL2Rncy11cmdlbnRfbm8xMl9zdHJhdGVnaWVfdmFyaWFudC5wZGY7XU6wxpen20ONaKZ4KGfRF43T6gY)

Par défaut, en l'absence d'une telle convention, le patient dépisté positif doit être adressé à un laboratoire de biologie médicale pour réaliser un prélèvement PCR afin de criblage.

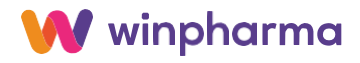

# 3 – CREATION FICHES PRODUITS

Le produit suivant sera créé par la mise à jour produit :

```
Nom = RT-PCR DE CRIBLAGE
EAN = PCRPrix Public = 9.62 € (Métropole) et 10.11 € (DROM)
TVA = 0%Vignette = PR
Code acte = PMR
Prix Tarif = 0.01 \inPECP = 98
```
La case « En stock » est cochée La case 'Commandes' est décochée

## 4 – MODALITES DE FACTURATION

Lorsque dans le cadre d'une convention avec un laboratoire, après le résultat positif du TAG, le pharmacien réalise un prélèvement naso pharyngé aux fins de réalisation de la RT-PCR de criblage

Pour assurer la facturation, vous devez renseigner les informations suivantes :

• NIR patient : renseigner le NIR du patient.

Si le patient n'a pas de NIR (patient sans droit ou étranger), et afin d'assurer la gratuité de la réalisation du test, renseigner le NIR anonyme spécifique 1 55 55 55 CCC 023 (dans lequel CCC correspond au numéro de la caisse de rattachement de l'officine) ainsi que la date de naissance 31/12/1955

NB : Pour connaitre la caisse de rattachement de l'officine, aller dans Module / Sesam / Organismes destinataires et sélectionner « la caisse gestionnaire » correspondant à votre commune/ville Ex pour Paris : 751

Prescripteur : vous identifier en tant que prescripteur et exécutant.

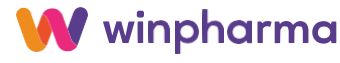

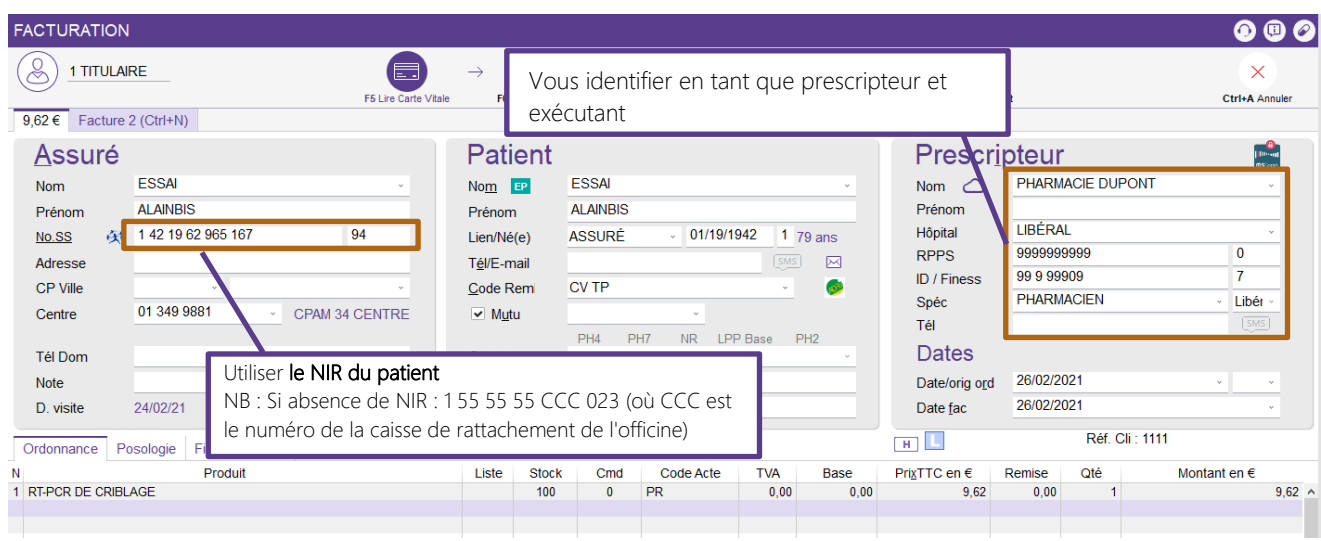

#### 5 – FORMATAGE DE LA FACTURE

Dans le cas où l'assuré présente sa carte Vitale, il convient d'utiliser la carte Vitale et donc télétransmettre la facture en SESAM Vitale.

En revanche, en cas d'utilisation du NIR anonyme, alors la transmission de la facture devra se faire en SESAM sans Vitale ou SESAM Dégradé.

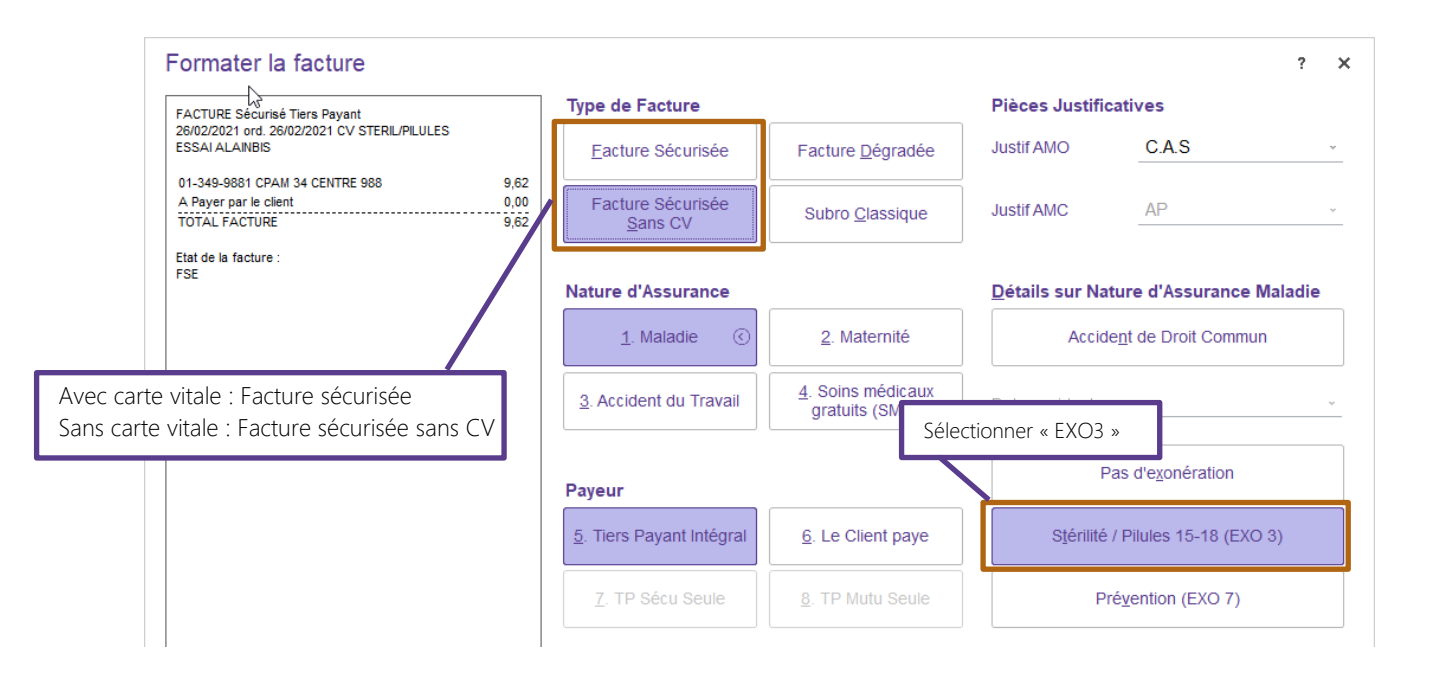

## 6 – SCAN DE LA PRESCRIPTION

Transmettre un scan de la prescription du test antigénique ou à défaut celui d'une feuille portant la mention 'Second prélèvement nasopharyngé (RT-PCR de criblage)'

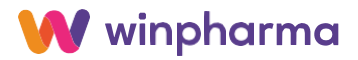